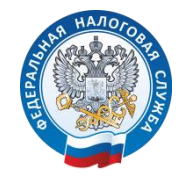

Управление Федеральной налоговой службы по Республике Алтай

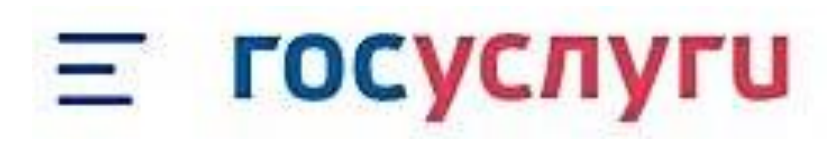

# 1. ПОЛУЧАЙТЕ НАЛОГОВЫЕ УВЕДОМЛЕНИЯ НА ГОСУСЛУГАХ

### ПОЧЕМУ ЭТО УДОБНО

### Узнаете о начислениях вовремя

Подключив получение налоговых уведомлений, можно узнать о начислениях заранее и оплатить налоги без пеней. Ранее на Госуслуги приходило только напоминание об уже имеющейся задолженности, на которую ежедневно начисляются пени. Оплачиваете налоги на Госуслугах Оплатить налог можно в несколько кликов в уведомлении. Без комиссии. Не придётся идти на почту

Если налоговые уведомления будут направляться на Госуслуги, письма c бумажными уведомлениями перестанут приходить.

## КАК ПОДКЛЮЧИТЬ УВЕДОМЛЕНИЯ

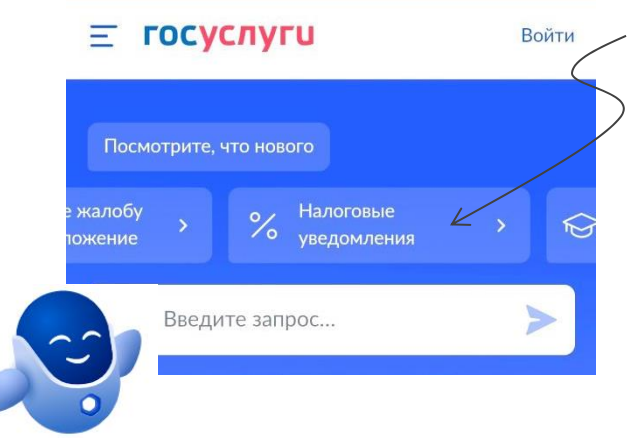

- В мобильном приложении Госуслуги или на главной странице сайта gosuslugi.ru зайдите в раздел «Налоговые уведомления».
	- Кроме того, можно воспользоваться помощью робота Макса написав в строке запроса «Налоговые уведомления» или перейти в нужный раздел по QR-коду.

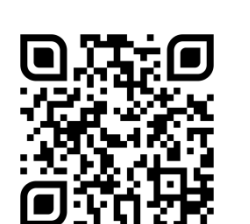

Нажмите кнопку Подключить

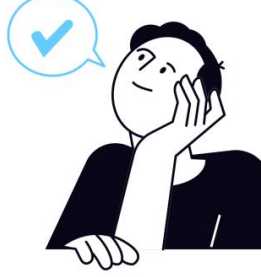

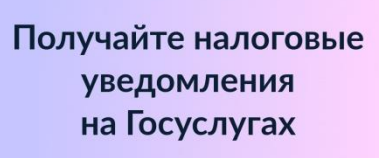

Подключите и узнавайте о своих налогах

Подключить

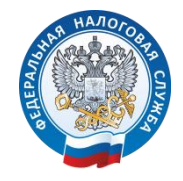

Управление Федеральной налоговой службы по Республике Алтай

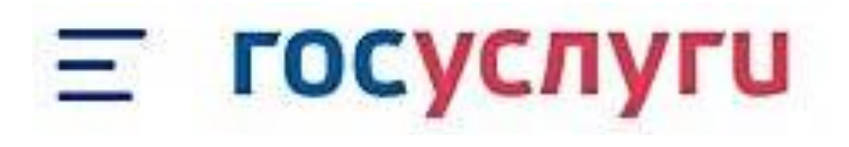

## 2. СОГЛАСИЕ НА ПОЛУЧЕНИЕ НАЛОГОВЫХ УВЕДОМЛЕНИЙ

Получение налоговых уведомлений на Госуслугах

Отправьте в ФНС согласие на получение налоговых уведомлений и требований об оплате задолженности

Перед отправкой согласие необходимо подписать в приложении «Госключ» усиленной неквалифицированной электронной подписью (УНЭП)

Начать

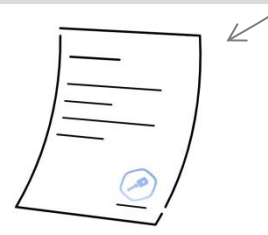

#### Подпишите в приложении «Госключ»

Перейдите в приложение «Госключ» или установите его на телефон и следуйте подсказкам на экране.

Подписанное согласие появится в личном кабинете на Госуслугах

Получение налоговых уведомлений на Госуслугах возможно при наличии подтвержденной учетной записи и направлении в ФНС России уведомления о необходимости получения документов от налоговых органов через Госуслуги (согласие).

До направления согласия Госуслуги предложат проверить предзаполненные данные: ФИО, дату рождения, паспортные данные, ИНН и СНИЛС. Если все данные корректны, будет сформировано согласие.

Согласие на подключение необходимо подписать усиленной неквалифицированной эйектронной подписью (УНЭП). Для этого потребуется приложение «Госключ» .

## ЧТО ТАКОЕ ПРИЛОЖЕНИЕ «ГОСКЛЮЧ»

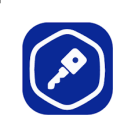

«Госключ» — это приложение, которое позволяет подписывать с телефона или планшета юридически значимые документы и заявления, заключать договоры в электронном виде, в том числе документы для регистрации ИП и организаций, заявление о постановке на учет в налоговом органе и др.

Скачать приложение «Госключ» можно в Google Play, App Store, AppGallery или RuStore.

После установки приложения «Госключ» в нем отобразится согласие, направленное Госуслугами. Нажмите кнопку «Подписать» для подписания согласия и направления его в ФНС. Подписать согласие необходимо в течение 24 часов.

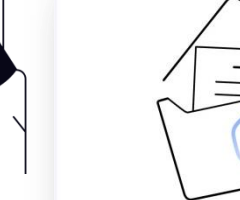

#### Согласие готово к отправке

```
Вы ввели все необходимые данные и
можете отправить согласие на подпись в
приложение «Госключ»
```

```
Подписанное согласие появится в личном
кабинете на Госуслугах
```
Согласие

```
Подпишите согласие в течение 24
 часов
```
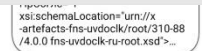

проверил поллисываемый окументы и подтверждак омление с информированным пасием на использование УНЭГ

ПОДПИСАТЬ

**ОТКАЗАТЬСЯ ОТ ПОДПИСАНИЯ** 

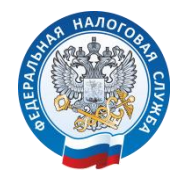

Управление Федеральной налоговой службы по Республике Алтай

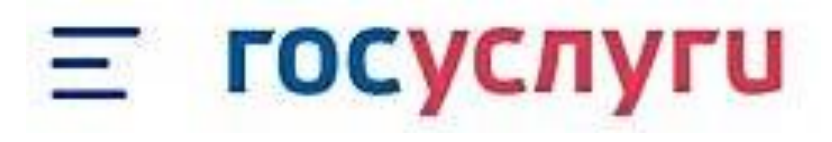

## 3. ПОЛУЧЕНИЕ НАЛОГОВЫХ УВЕДОМЛЕНИЙ

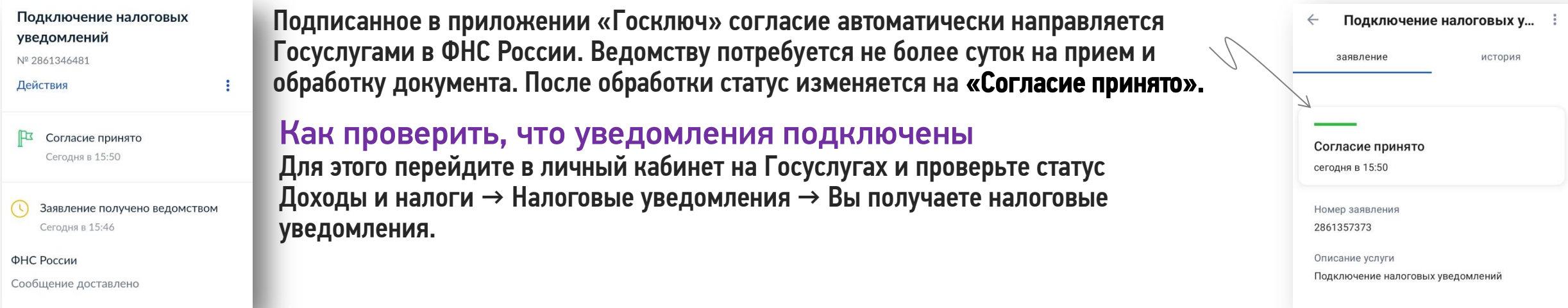

## ПОЛУЧЕНИЕ НАЛОГОВЫХ УВЕДОМЛЕНИЙ ПОДКЛЮЧЕНО!

Если вы получили уведомление, то оплатить налоги нужно до 1 декабря включительно. В противном случае на едином налоговом счёте (ЕНС) образуется задолженность и ежедневно будут начисляться пени.

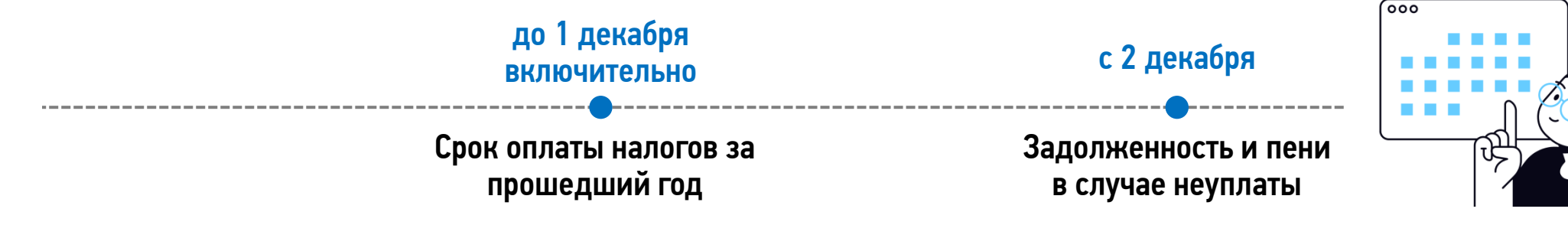